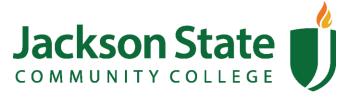

2046 North Parkway | Jackson, TN 38301

## How to check your Financial Aid status

## **Currently enrolled students:**

- 1. Go to www.jscc.edu and click on "Go to jWeb".
- 2. Enter your Net Logon and password, then click "Login"
- 3. Click on the "Student One Stop" tab
- 4. Click on the "Banner Self Service" folder
- 5. Click on the "Financial Aid" folder
- 6. Click on the appropriate link (See "Sample Options" below)

## Not currently enrolled students:

- 1. Call or email the Financial Aid Office
  - a. (731) 425-2605
  - b. fao@jscc.edu

## **Sample Options**

- Eligibility
  - View any holds placed on your account.
  - Student Requirements
  - Academic Progress for Financial Aid
  - o Academic Transcript
- Award
  - Account Summary by Term
  - Award for Aid Year
  - Accept Award Offer
  - Award Payment Schedule
  - Award History
- Email JSCC Financial Aid Officer
- General Financial Aid Information
  - Helpful Links to:
    - FAFSA
    - Scholarship searches
    - Government Services
    - National Student Loan Data System (NSLDS)
    - U.S. Department of Education
    - College Board